#### **8.3 ЛАБОРАТОРИЈСКА ВЕЖБА 3**

**Задатак вежбе:** Израчунавање временске константе мотора напонским управљањем у отвореној повратној спрези

### **Увод**

Шематска представа управљања мотором у отвореној повратној спрези представљена је сликом 8.18. Као улазна променљива посматра се референтна брзина мотора.

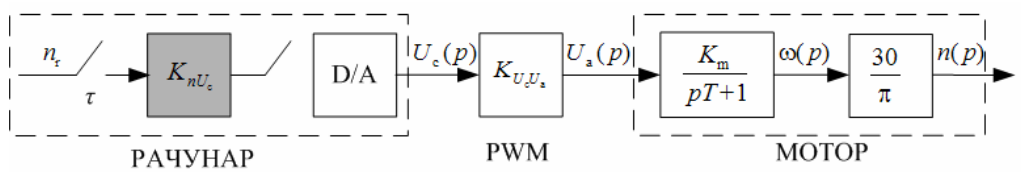

**Сл. 8.18** *Шематска представа управљања мотором у отвореној повратној спрези*

### **Циљ вежбе**

Одређивање временске константе мотора на основу снимљеног брзинског одзива на задат референтни сигнал брзине.

# **Задатак**

- Применом програмског пакета LabVIEW и напонског управљања мотором у отвореној повратној вези за задате вредности жељене брзине мотора снимити одговарајуће брзинске одзиве.
- Применом програмског пакета MATLAB графички одредити константу мотора;

# **Упутство за рад**

Да би се одредила временска константа мотора потребно је снимити брзински одзив мотора при управљању мотором у отвореној повратној спрези.

Од мотора се захтева да прати жељени облик сигнала брзине, задат програмски преко референтног сигнала брзине *n*r (I део програма). Брзину је потребно програмски поступком интерполације вредности измерених табелом 8.1. прво превести у управљачки напон мотора  $U_a$ , а овај у управљачки напон из рачунара  $U_c$  (II део програма)*.* На сл 8.18. је ради једноставности приказа ово превођење брзине у управљачки напон мотора, тј. коначно у управљачки напон из рачунара, представљено једним блоком са већ поменутом константом  $K_{nl}$ . D/A конверзија врши се посредством NI USB-6009 картице. Управљачки напон  $U_c$  се даље преко NI USB-6009 аналогног излаза АО0 картице доводи на PWM конвертор напона који даје одговарајући управљачки напон мотора *U*<sup>а</sup> . Настали сигнал са оптичког енкодера се сада преко NI

USB 6009 аналогног улаза AI0 картице доводи у рачунар, где се преко одговарајућег блока мери његова фреквенција, ова преводи у брзину следеће итерације. Остварена брзина се у програму приказује графички и такође памти као текстуални фајл (III део програма). Преко аналогног улаза AI1 мери се вредност управљачког напона мотора *U*<sup>а</sup> и води рачуна да она не пређе номиналну  $U_{\text{an}} = 12V$ .

На сл. 8.19. је представљен блок дијаграм LABVIEW програма за управљање мотором у отвореној повратној спрези. Треба напоменути да се је периода извршавања петље реда 50 ms . Програм се извршава задат број пута.

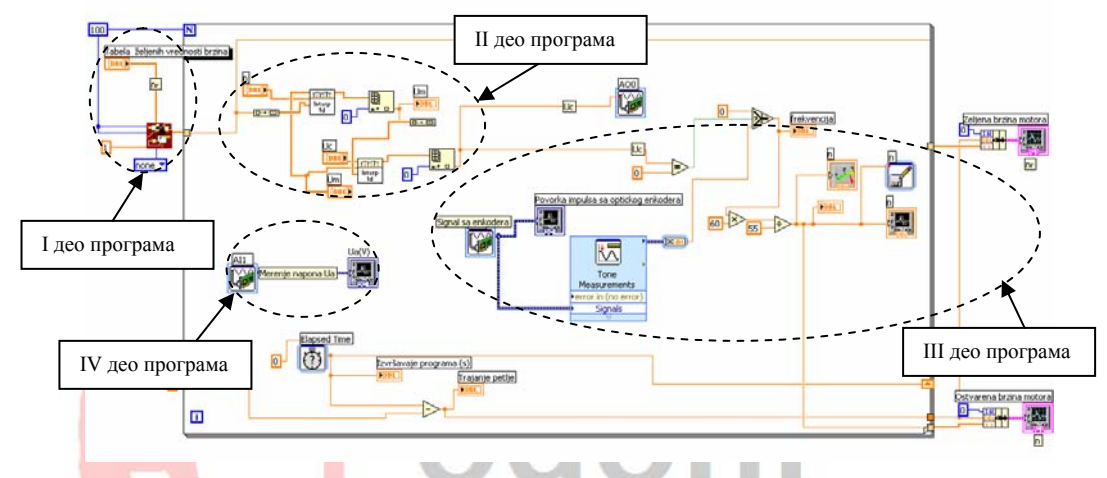

**Сл. 8.19** *Блок дијаграм управљања мотором ЈС у отвореној повратној спрези реализована коришћењем програмског пакета LABVIEW* 

На сл. 8.20. приказан је одскочни одзив мотора и начин одређивања временске константе мотора *T*. Она по дефиницији представља **нагиб тангенте на криву одскочног одзива у почетном тренутку успона**.

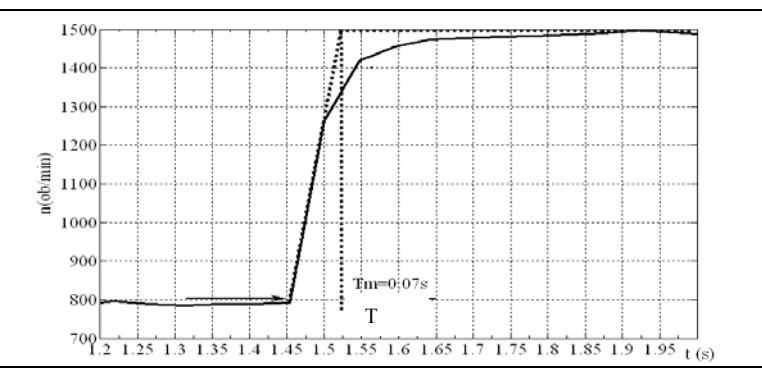

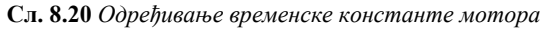